# LECTURE30 SQL AND SQLITE

MCS 275 Spring 2022 Emily Dumas

### DATABASE

- A **database** is a storage and retrieval system for structured data, usually in a persistent storage medium.
- Usually this term is used when the system offers a rich command language.
- We'll only cover **relational databases**, which are based on collections of**tables**.

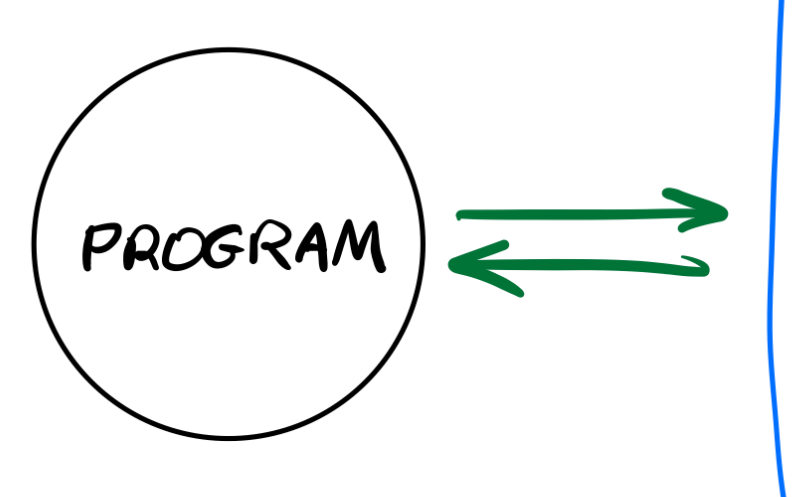

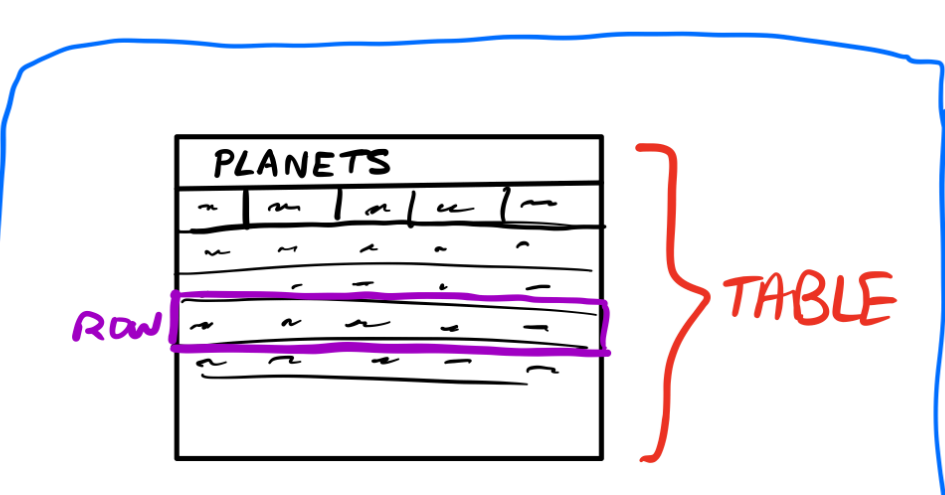

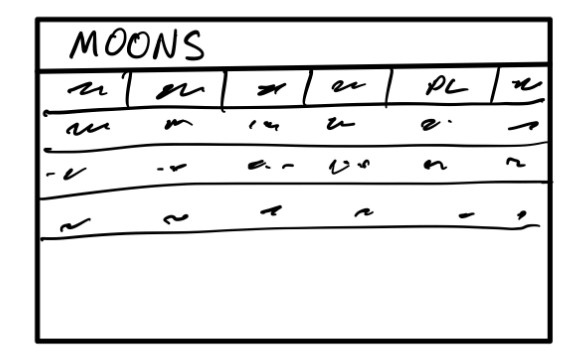

DATABASE

# TYPICALRELATIONALDBFEATURES

- Add, delete or modify tables
- Find and return rows of a table meeting given criteria
- Add or update data

DB commands usually express intent (find and remove all rows with this property...), whereas file IO modules operate at a lower level (get the next line of text, ...) requiring you to build the required operations.

#### APPLICATION STRUCTURE

#### TYPICAL

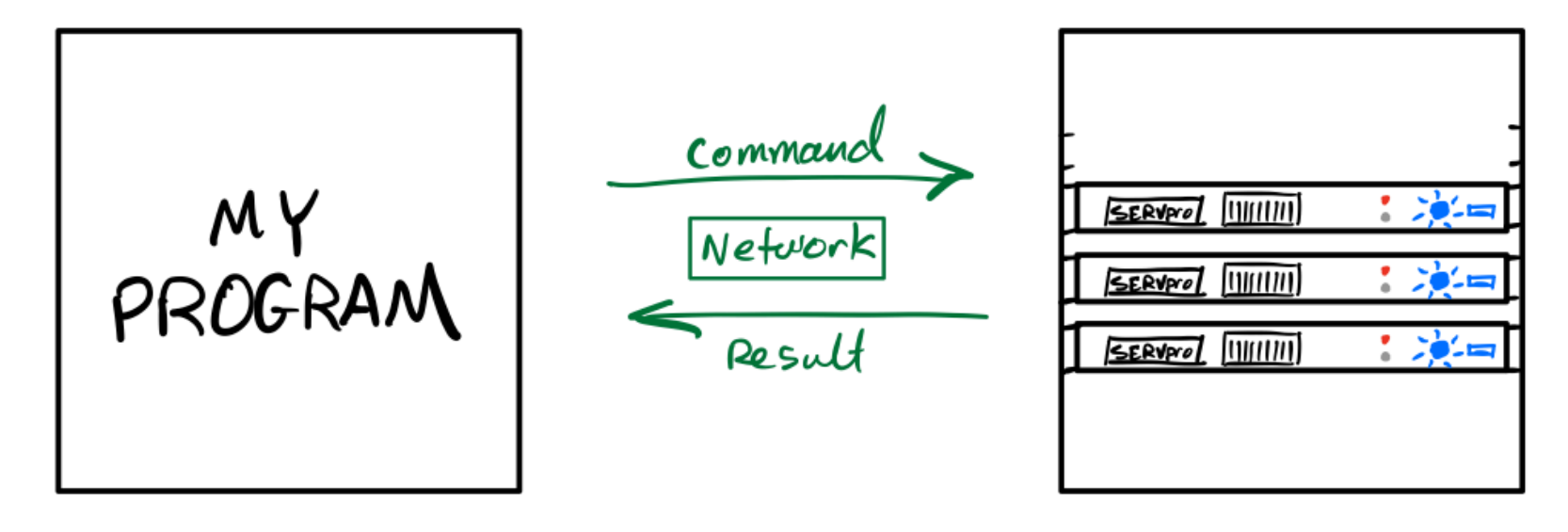

#### APPLICATION STRUCTURE

#### WHEN VSING SQLIKE

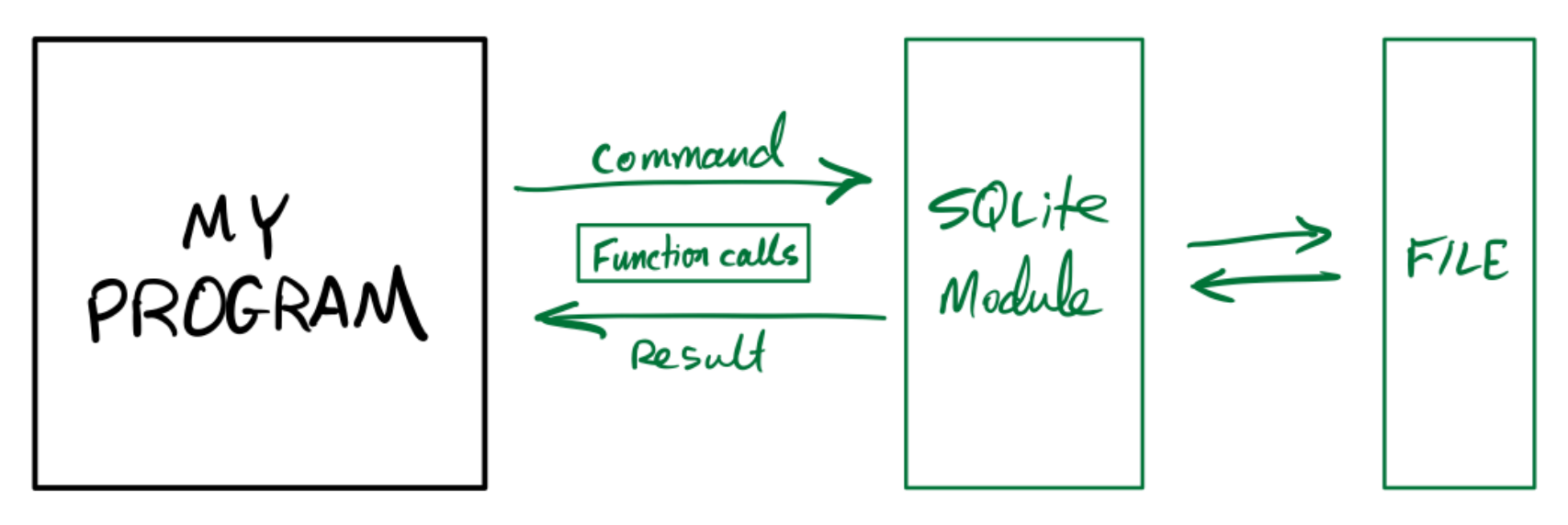

## SQLITE

- SQLite is an open source relational database that stores an entire database in a single file.
- It uses the same command language as many other popular databases: The **S**tructured **Q**uery **L**anguage, or SQL.
- It consists of a standalone program where you can run database commands in a REPL environment, as well as libraries for most popular programming languages.

#### SQLITE COMMAND LINE SHELL INSTALLATION

- **Windows** Download the "sqlite-tools" zip file for windows from the sqlite [download](https://sqlite.org/download.html) page. Extract it to get "sqlite.exe". Put it somewhere you can find in the terminal and run it from powershell.
- **MacOS** You already have it as /usr/bin/sqlite3. You can probably just type sqlite3 in a terminal.
- **. Linux** You may already have it (try sqlite3 in a terminal), otherwise use your package manager to install. In Ubuntu that package is called  $\text{split}$ :

#### SQLITE COMMAND LINE SHELL

#### Then you use it as one of:

sqlite3 DBFILENAME sqlite3.exe DBFILENAME

#### If the file exists, it is opened in the SQLite REPL. If it does not exist, it is created and opened in the

SQLite REPL.

# SQLITE HELLO WORLD

Let's write a Python program to make SQLite database, add one table to it, add a couple of rows of data to the table, then read them back.

# CONNECTING TO A DATABASE

In sqlite3, opening a "connection" means opening or creating a database file.

**import** sqlite3 con = sqlite3.connect("solarsystem.sqlite") # .db also popular con.execute( ...sql statement goes here... ) con.commit() # Save any changes to disk con.close() # Close the database file

#### CREATE TABLE

```
CREATE TABLE planets (
     name TEXT,
     dist REAL, 
     year_discovered INTEGER
);
```
Each item in parentheses is column name COLUMN\_TYPE.

### INSERT

The INSERT command adds a row to a table.

To pass values to a statement in execute(), use ? characters as placeholders and then give a tuple of values in the second argument.

```
con.execute(
     "INSERT INTO planets VALUES (?,?,?);",
      ("Earth", 1.0, None)
\big)
```
Similar for ("Neptune", 30.1, 1846).

# PLANETS

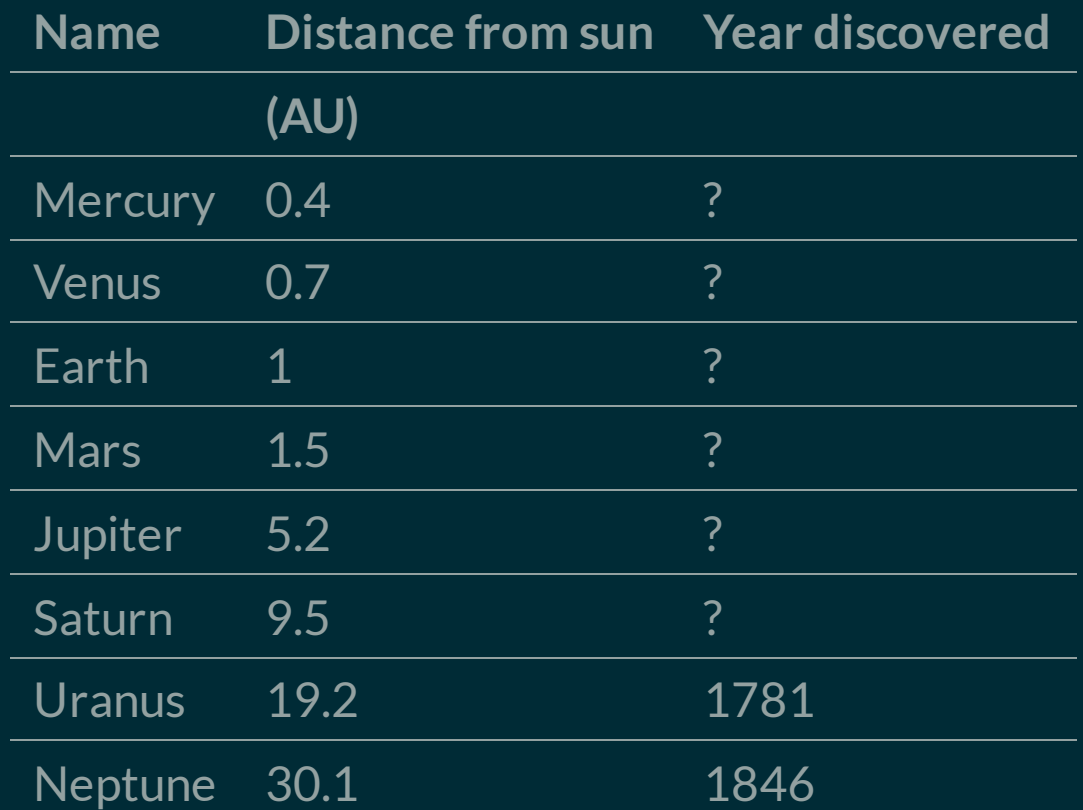

# PLACEHOLDER GOTCHA

- When calling execute () with placeholders in the SQL statement, the second argument MUST be an iterable of values.
- So if you have only one value, you need to wrap it in a list or tuple.

```
con.execute("INSERT INTO tab VALUES (?);", 275) # FAILS
con.execute("INSERT INTO tab VALUES (?);", [275] ) # OK
con.execute("INSERT INTO tab VALUES (?);", (275)) ) \# OK
```
These examples assume tab is a table with just one column.

### SELECT

#### Find and return rows. The most common query!

**SELECT** \* FROM table name; -- give me everything **SELECT** \* **FROM** table\_name **WHERE condition**; -- some rows **SELECT** col3, col1 FROM table name; -- some columns **SELECT** \* FROM table name LIMIT 10; -- at most 10 rows

**SELECT** \* **FROM** table\_name **ORDER BY** col2; -- sort by col2, smallest first

**SELECT** \* **FROM** table\_name **ORDER BY** col2 **DESC**; -- sort by col2, biggest first

**SELECT DISTINCT** ... ; -- no repeat answers

## SQL CONDITIONS

#### Examples of things that can appear after WHERE:

```
col = value \ \ - - Also supports >, >=, <, <=, !=
col IN (val1, val2, val3)
col BETWEEN lowval AND highval
col IS NULL
col IS NOT NULL
stringcol LIKE pattern -- string pattern matching
condition1 AND condition2
condition1 OR condition2
```
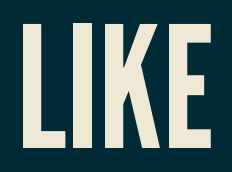

coursetitle **LIKE** "Introduction to %" itemtype **LIKE** "electrical adapt\_r"

#### In a pattern string:

- $\frac{1}{6}$  matches any number of characters (including 0)
- matches any single character

e.g. "%d g" matches "fossil dig" and "dog" but does not match "hypersonic drag", "dog toy", or "dg".

# WOBL

WHERE, ORDER BY, LIMIT can be used together, but must appear in that "WOBL" order. ([Details.](https://sqlite.org/lang_select.html))

### UPDATE

#### Change values in a row (or rows).

UPDATE table\_name **SET** col1=val1, col5=val5 **WHERE condition**;

Warning: Every row meeting the condition is changed! Also supports ORDER BY and LIMIT.

### DELETE

#### Remove rows matching a condition.

**DELETE FROM** table\_name **WHERE condition**;

Also supports ORDER BY and LIMIT (e.g. to remove *n* rows with largest values in a given column).

Immediate, irreversible. Also, an empty table isn't the same thing as a deleted table.

### DROPTABLE

#### Deletes an entire table.

**DROP TABLE** table name;  $---$  no such table = ERROR **DROP TABLE** IF **EXISTS** table\_name; -- no such table = ok

Immediate, irreversible.

### INITIALSTATE

- SQLite creates the database file if it doesn't exist, but with no tables in it.
- Most programs will need to contain code to set up the necessary tables if they do not already exist.

#### REFERENCES

- [SQLite](https://www.sqlite.com/index.html) home page
- [sqlitetutorial.net](https://www.sqlitetutorial.net/) has a nice tutorial where you can run SQL command directly in your browser. Their SQLite install instructions are detailed and easy to follow, too.
- Intro to Python for [Computer](https://learning.oreilly.com/library/view/intro-to-python/9780135404799/) Science and Data Science by Deitel and Deitel, Section 17.2.  $\bullet$ (This is an O'Reilly book, free for anyone with a UIC email; see course page for login details.)
- *Computer Science: An Overview* by Brookshear and Brylow, Chapter 9.  $\bullet$

#### **REVISION HISTORY**

- 2022-03-28 Initial publication  $\bullet$
- 2022-04-15 Add note about single placeholder execute gotcha